快速指南快速指南

- 地址:深圳市科技南路55号 邮编:518057 电子邮件: mobile@zte.com.cn
- 技术支持网站: http://www.zte.com.cn

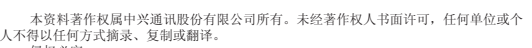

- 侵权必究。 对本手册中的印刷错误及与最新资料不符之处我们会及时改进。这些改动不再事先通 知,但会编入新版手册中,中兴通讯保留最终解释权。 Copyright © 2011 ZTE CORPORATION.<br>版本号:R1.0
- 物料代码: 发布日期:2011年5月17日

### ZTE中兴 中兴通讯股份有限公司

# **ZTE-T U712 TD-SCDMA/HSDPA/GSM/EDGE** 双模移动电话 快速指南

三包服务限于正常使用下出现的质量问题。一切非正常使用损坏,例 如:用户自行拆装,使用不适当配件,未依照使用手册操作,因运输及其 他意外而造成移动电话损坏,非经中兴通讯认可之维修、改装,移动电话进 水、震裂等均不在三包范围内,需收费维修。

# 保修条例

中兴通讯严格执行国家关于移动电话三包的有关规定,为用户提供满意 的售后服务。移动电话主机和充电附件三包期限为一年,电池三包为半年。 用户移动电话在三包期内发生质量问题,需同时持有销售者盖章的移动电话 三包凭证和发票原件至中兴通讯移动电话售后服务中心或其他各地指定、授 权的维修点享受免费维修服务。其他事宜按国家关于移动电话的三包规定 执行。本三包凭证适合中兴通讯出品的在中国大陆市场合法销售的移动电话 (包括固定台)。

三包条例:

售后服务热线:400-880-9999,+86-755-26779999 中兴通讯网址: http://www.zte.com.cn

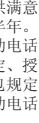

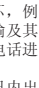

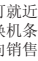

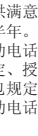

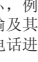

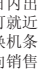

## 保修条例 中兴通讯严格执行国家关于移动电话三包的有关规定,为用户提供

的售后服务。移动电话主机和充电附件三包期限为一年, 电池三包为半 用户移动电话在三包期内发生质量问题,需同时持有销售者盖章的移 三包凭证和发票原件至中兴通讯移动电话售后服务中心或其他各地指定 权的维修点享受免费维修服务。其他事宜按国家关于移动电话的三包 执行。本三包凭证适合中兴通讯出品的在中国大陆市场合法销售的移动 (包括固定台)。 三包条例:

三包服务包括包退、包换和包修。按三包规定,包退(售出后7日内出 现质量问题)由经销商负责;包换(在售出后15日内出现质量问题)可就近 到当地中兴通讯授权售后服务中心(站)办理检验手续,经检验符合换机条 件的,可到原购买处进行更换。中兴通讯授权服务中心(站)地址可向销售 商咨询或拨打热线电话、访问公司网址进行查询。

三包服务限于正常使用下出现的质量问题。一切非正常使用损坏 如:用户自行拆装,使用不适当配件,未依照使用手册操作,因运输 他意外而造成移动电话损坏,非经中兴通讯认可之维修、改装,移动电 水、震裂等均不在三包范围内,需收费维修。

三包期从开出发票之日算起。购机发票连同三包凭证是消费者享受三包 权利的凭证,请妥善保存。三包凭证请认真填写,请勿涂改,否则无效。 主机及配件上的标贴请勿撕毁,否则不享受三包服务。 注意事项:

- 使用移动电话前,请仔细阅读使用手册;
- 请勿将电池或移动电话投入火中或液体中;
- 易燃易爆的环境中请关机;
- 请勿使电池与金属、油腻及腐蚀性等物品接触;
- 请使用原装或指定的电池及充电器;
- 请使用原装或指定的天线,勿用天线损坏的移动电话;
- 请注意保护移动电话内封装标贴的完好,如螺钉上的标贴等;
- 请注意保护移动电话内防浸水标贴的完好。

售后服务热线:400-880-9999,+86-755-26779999 中兴通讯网址: http://www.zte.com.cn

根据相关政策,自三包规定执行日起,新买移动电话的保修卡均改成三 包凭证。在替代过程中,原保修卡的名称在产品包装中可能仍存在,含义等 同于三包凭证。

中兴通讯严格执行国家关于移动电话三包的有关规定,为用户提供 的售后服务。移动电话主机和充电附件三包期限为一年, 电池三包为半 用户移动电话在三包期内发生质量问题,需同时持有销售者盖章的移动 三包凭证和发票原件至中兴通讯移动电话售后服务中心或其他各地指定 权的维修点享受免费维修服务。其他事宜按国家关于移动电话的三 执行。本三包凭证适合中兴通讯出品的在中国大陆市场合法销售的移动 (包括固定台)。

三包服务限于正常使用下出现的质量问题。一切非正常使用损坏 如: 用户自行拆装, 使用不适当配件, 未依照使用手册操作, 因运输 他意外而造成移动电话损坏,非经中兴通讯认可之维修、改装,移动电 水、震裂等均不在三包范围内,需收费维修。

三包服务包括包退、包换和包修。按三包规定,包退(售出后7日 现质量问题)由经销商负责;包换(在售出后15日内出现质量问题)可 到当地中兴通讯授权售后服务中心(站)办理检验手续,经检验符合换 件的,可到原购买处进行更换。中兴通讯授权服务中心(站)地址可向 商咨询或拨打热线电话、访问公司网址进行查询。

售后服务热线:400-880-9999,+86-755-26779999 中兴通讯网址: http://www.zte.com.cn

三包服务包括包退、包换和包修。按三包规定,包退(售出后7日内出 现质量问题)由经销商负责; 包换(在售出后15日内出现质量问题)可 到当地中兴通讯授权售后服务中心(站)办理检验手续,经检验符合换 件的,可到原购买处进行更换。中兴通讯授权服务中心(站)地址可向 商咨询或拨打热线电话、访问公司网址进行查询。

三包期从开出发票之日算起。购机发票连同三包凭证是消费者享受三包 权利的凭证,请妥善保存。三包凭证请认真填写,请勿涂改,否则无效。 主机及配件上的标贴请勿撕毁,否则不享受三包服务。 注意事项:

- 使用移动电话前,请仔细阅读使用手册;
- 请勿将电池或移动电话投入火中或液体中;
- 易燃易爆的环境中请关机;
- 请勿使电池与金属、油腻及腐蚀性等物品接触;
- 请使用原装或指定的电池及充电器;
- 请使用原装或指定的天线,勿用天线损坏的移动电话; • 请注意保护移动电话内封装标贴的完好,如螺钉上的标贴等;
- 请注意保护移动电话内防浸水标贴的完好。

PUK码(8位数的个人解锁码)能够解开锁定的PIN码。如果您连 续十次输入错误的PUK码,则(U)SIM卡将会失效。请联系您的运营商 以取得新的(U)SIM卡。 温馨提示:

您的手机提供的输入方法有:手写、拼/笔、abc/EN、123输入法。 在可输入文字的界面点击,可自动打开输入法框。在输入法框底部一 栏可选择切换输入法。按 ↓ 隐藏输入法框; 按 123.2 打开数字、符 号界面,选择所要符号点击输入;点击 - 输入空格;点击 - 换行 输入;按 ← 回删一个字符。

根据相关政策,自三包规定执行日起,新买移动电话的保修卡均改成三 包凭证。在替代过程中,原保修卡的名称在产品包装中可能仍存在,含义等 同于三包凭证。

# 保修条例

三包条例:

号簿管家 同 步 通 信 录 同步的方式与运营商服务器上的备份更 新。 日志查询 查看同步日志。 网络设置 设置同步的网络。 布" **精助 有**有号薄管家的帮助信息和开通方法。

- 发送新信息: 编辑发送新的信息。可给多个收件人发送短信或彩 信,输入方法请参见"文字输入"。编辑信息时,选择插入可以 插入名片和文本模板。
- 收件箱/发件箱/草稿/已发箱/安全信箱/(U)SIM卡: 查看收件箱/发 件箱/草稿/已发箱/安全信箱/U(SIM)卡中的信息。
- 设置:可以进行短信设置、彩信设置、编辑文本模板、短信拒接 模板及WAP Push消息设置。
- 语音信箱: 接听语音信息、设置语音号码。
- 空间信息: 查看手机和(U)SIM卡中存储的短信的数量和容量, 手 机中存储的彩信的数量和容量信息以及WAP存储量和容量信息。

三包期从开出发票之日算起。购机发票连同三包凭证是消费者享受三包 权利的凭证,请妥善保存。三包凭证请认真填写,请勿涂改,否则无效。 主机及配件上的标贴请勿撕毁,否则不享受三包服务。 注意事项:

- 手机设置: 时间日期、语言、设置静态壁纸、设置动态壁纸、背 光亮度、背光时间、字体、自动锁屏、语音播报、触摸反馈、触 摸屏校准、手写设置、定时开机、定时关机、省电模式、版本信 息、软件更新服务和恢复出厂设置。
- 网络设置:找网方式、连接设置和速率配置设置。
- 通话设置:呼叫转移、呼叫等待、分钟提示音、IP号码设置、接 通及挂断提示、可视电话设置、自动重拨设置。其中呼叫转移、 呼叫等待需网络支持。
- 安全设置: 手机密码、个人信息加密、PIN码、PIN2码更改、固定 拨号、黑名单和呼叫限制设置。

- 使用移动电话前,请仔细阅读使用手册;
- 请勿将电池或移动电话投入火中或液体中;
- 易燃易爆的环境中请关机;
- 请勿使电池与金属、油腻及腐蚀性等物品接触;
- 请使用原装或指定的电池及充电器;
- 请使用原装或指定的天线,勿用天线损坏的移动电话;
- 请注意保护移动电话内封装标贴的完好, 如螺钉上的标贴等;
- 请注意保护移动电话内防浸水标贴的完好。

根据相关政策,自三包规定执行日起,新买移动电话的保修卡均改成三 包凭证。在替代过程中,原保修卡的名称在产品包装中可能仍存在,含义等 同于三包凭证。

5

12

7

13

3. 摄像完成后,拍摄的录像会自动保存在**我的录像**中

将屏幕上拼图图片拖动至空缺的拼图处解除手机锁定。键盘锁定 状态下,您的手机可以正常接听电话;点击屏幕上的SOS可以拨打紧 急电话, 键盘解锁后, 可拨打电话。

您也可以选择**菜单 > 设置 > 手机 > 自动锁屏 > 开/关**, 开启或者关 闭屏幕锁定。

- 提示:
- > 安装及移除(U)SIM卡前, 请确认中断手机与充电器或其它配件的 连接并取出电池。
- > 如果(U)SIM卡的金属接点刮伤了,卡片便相当容易损坏。因此, 持握或插入卡片时请务必小心。
- 请勿接触(U)SIM卡的金属表面,以免卡片中的信息遗失或遭破 坏。
- 请勿折弯或刮伤(U)SIM卡。请将卡片远离电流或磁力。
- 3. 如图所示,将电池接点对准金色弹簧,然后将电池向下推入。电 池只能以一个方向插入,直到卡至定位为止。

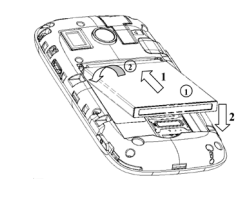

手机密码可以防止您的手机被非授权使用。选择密码开关以开启 或关闭手机密码保护: 选择密码更改可以设置新的手机密码。原始的 手机密码是123456,请尽快将其更改为自己设置的密码。

## PIN码和PUK码

PIN码可以防止您的(U)SIM卡被非法使用。选择PIN码密码开关开 启或关闭PIN码,选择PIN码密码更改可以设置新的PIN码。 温馨提示:

# 直接点击数字或者符号进行输入。 (击左下角的中/EN切换中英文符号

### 温馨提示:

按拨号键或视频电话拨号键拨打语音电话或视频电话。 温馨提示:

- 本机附带的锂离子电池拆开包装后即可使用。前三次请彻底用完 电后再充满使用,以使电池达到最佳使用状态。
- 如果电池的电压太低,手机会自动关闭。
- 如果电池一段时间不使用,请将电池从手机上取出并存放在阴凉 干燥的地方。

您还可以从**通信录**或通话记录中选取需要拨打的电话号码。 如果拨打国际电话, 在拨号器界面下按两次\*键输入"+", 然后 输入您要拨打的国家代码和完整的电话号码。

## 插入存储卡

U712手机支持最大4G的存储卡。您可以用存储卡扩展手机的存储 容量,存储更多图像、音乐、视频等文件。

- **拨号器:** 打开拨号器。
- 关话筒: 关闭本地话筒。
- 录音/停止录音:对通话进行录音。
- **通信录:** 讲入通信录讲行操作。
- 选项: 通话时切换至信息或浏览器界面。
- 音量: 调节通话音量大小。
- 1. 关闭手机,打开手机后盖。
- 2. 将存储卡的金属点朝下慢慢推入卡槽中至不能推动时,表示存储 卡已经安装到位。
- 提示:取出储存卡时,可将存储卡露出的部分拉出,取出存储 卡。

### 存储卡注意事项:

- 正在存储/传输数据或已经打开存储卡上的文件时,不要关闭手 机,这样可能导致数据丢失或损坏手机及存储卡。
- 请不要用手或金属物体碰触存储卡的金属触点,存储卡变脏时请 用软布轻轻擦拭。
- 请放在儿童接触不到的地方,避免儿童误吞或引起其他伤害。

# 为电池充电

充电建议在 0℃ 至 45℃的温度范围内进行。

- 电池在第一次拆封时并未完全充电,同时在第一次充电之前必须 先将电力耗尽。为电池充电时,第一次要充电八小时,之后每次 充电至少两小时,以发挥电池的最佳效能。
- 您可以使用随附的充电器或USB 数据线进行充电。 • 充电时,确认电源线不会阻挡走道同时不会造成危险状况。
- 如下图所示,将充电器的接线连接到手机的右侧。

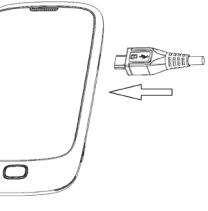

# 温馨提示:

关于PIN码和PIN2码的使用,请以网络服务运营商提供的(U)SIM 卡的使用说明为准。

### PUK码

如果不小心遗失PUK码,也请联系您的网络服务运营商。

### 文本输入

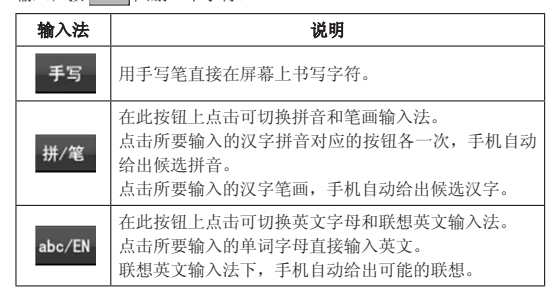

- 录像/停止录像: 录制停止录制对方的声音和图像。
- 关话筒: 关闭本地话筒。
- **键盘:** 打开拨号键盘。
- 关镜头: 关闭摄像头。
- 音量: 调节音量。
- 切换画面: 可以进行本地画面和对方画面之间切换。 • 选项: 可以进行参数调节、关闭画中画、录音、通信录、信息和 浏览器的相关操作。

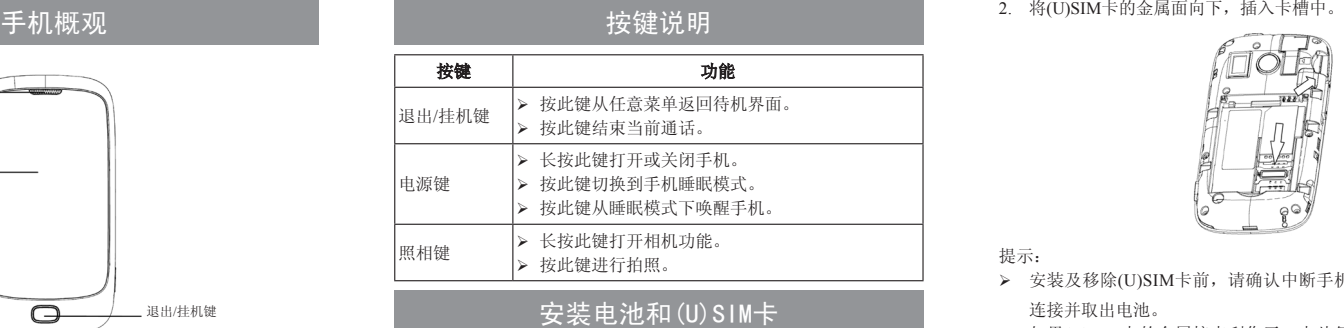

 $\frac{1}{2}$   $\frac{1}{2}$   $\frac{1}{2}$ 

### 通信录

 $\frac{2}{3}$   $\frac{4}{5}$  5

可以查看全部、手机、(U)SIM卡中的联系人及查看群组。 在全部、手机、(U)SIM中,选择选项,可以进行以下操作。

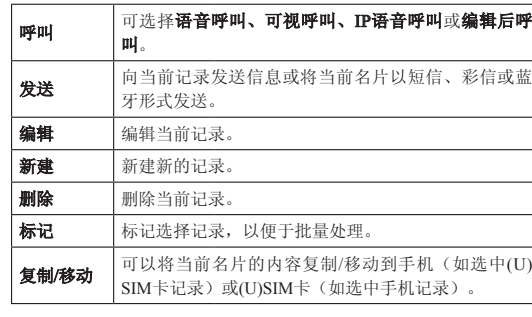

您可以将手机上的名片夹内容通过网络

# **删除所有** 清空列表中全部名片。 | 容量信息 | 查看手机、(U)SIM卡已用容量和最大容量。

### 信息

### 通话记录

进入通话记录菜单,您可以查看近期通话记录。

- 温馨提示:
- 该记录仅为手机本身的参考记录,真实记录以中国移动计时中心 的数据为准。

### 设置

特色功能

### 照相机

- 1. 选择菜单 > 照相机,进入拍照界面。
- 2. 在拍照界面, 将相机镜头对准景物或人。按屏幕上OK或者按照相 键进行拍照。
- 3. 拍照完成后,照片自动保存在我的相册中

### 摄像机

- 1. 选择**菜单 > 摄像机**,进入摄像界面。
- 2. 在摄像界面,将手机镜头对准景物或人。按屏幕上OK或者按下照 相键进行摄像。

电源键

扬声器

充电/ USB接口 耳机插孔

摄像头

照相键

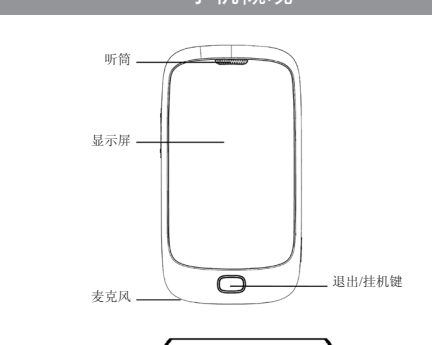

 $\mathbf{\varpi}_{\alpha}$ 

### 1. 按照图示扣住手机底部的凹槽处向上打开手机后盖。

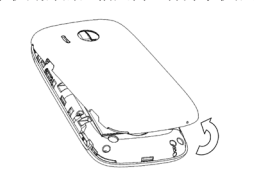

温馨提示: 请勿使用蛮力将手机后盖抬起,以免损坏手机后盖。

# 开机/关机

- 1. 长按电源键打开或关闭手机
- 2. 开机后手机会自动检验(U)SIM卡是否插入或是否可用,然后显示 屏上会按顺序出现以下提示:
- i. 输入手机密码: 如果设置了手机密码。
- ii. 输入PIN码: 如果设置了(U)SIM卡PIN密码。

iii. 寻找网络:搜索合适的连接网络。

### 主要指示符号

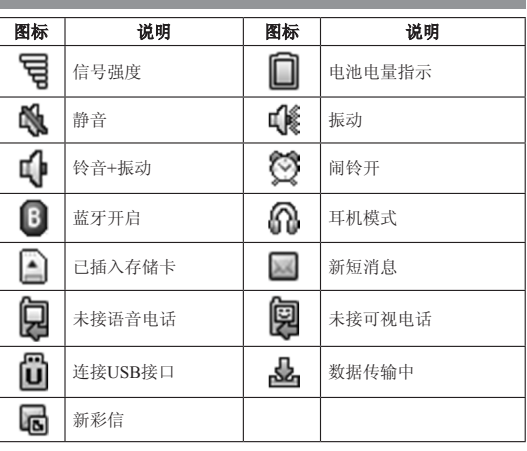

### 提示:

以上仅为部分指示图标,请以手机显示图标为准。

# 手机锁屏

# 手机密码

### PIN码

PIN码如果连续输错三次将锁住(U)SIM卡,这时需要PUK码来解 锁。PIN码和PUK码可能和(U)SIM卡一起提供给您,如没有提供请与 网络服务运营商联系。

# PIN2码

手机的某些设定需要PIN2码。

基本功能

# 拨打语音和视频电话

### 1. 输入电话号码。

### 语音通话选项

语音通话时,可进行其他操作。

### 视频通话选项

视频通话时,可进行其他操作。

• 免提/手持: 可视通话默认选择是免提, 按手持可以使对方声音从 听筒中发出,此时再按免提则恢复到免提,声音从扬声器发出。

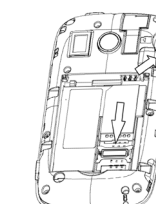

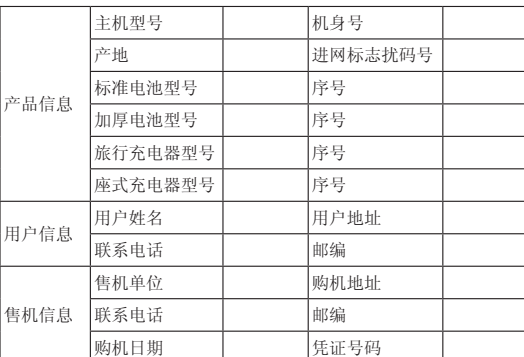

# ZTE中兴 中兴通讯移动电话三包凭证

(售机单位存根联) 编号:

- - (用户存根联) 编号:

### 提示:

1. 此证经中兴通讯授权售机单位盖章方可生效(售机单位盖章).

2. 详情请参阅背页保修条例.

3. 以中兴通讯公司或其授权的维修网点开具的维修单作为维修记录, 请用户妥善保管.

(贴条码处)

# ZTE中兴 中兴通讯移动电话三包凭证 **TEO兴**中兴通讯移动电话三包凭证

(回执联) 编号:

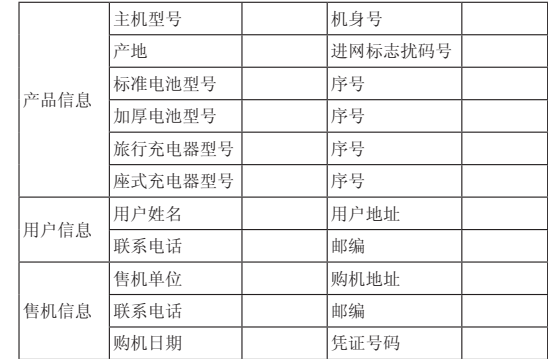

- 2. 点击屏幕上红点开始进入录音状态,录音过程中按下**暂停**可暂停 录音; 录音结束后, 按下**停止**可停止录音。
- 3. 录音完成后,录音文件会自动保存在我的录音中。

### 提示:

- 1. 此证经中兴通讯授权售机单位盖章方可生效(售机单位盖章).
- 2. 详情请参阅背页保修条例.

3. 以中兴通讯公司或其授权的维修网点开具的维修单作为维修记录, 请用户妥善保管.

### (贴条码处)

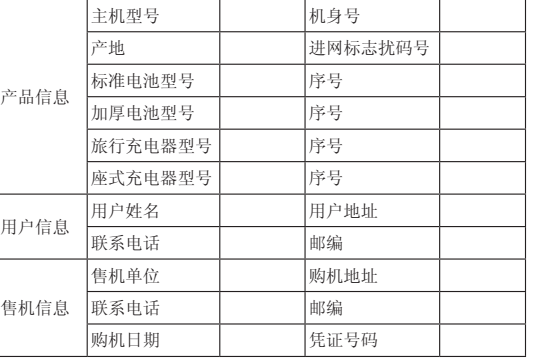

# 提示:

- 1. 此证经中兴通讯授权售机单位盖章方可生效(售机单位盖章).
- 2. 详情请参阅背页保修条例. 3. 以中兴通讯公司或其授权的维修网点开具的维修单作为维修记录, 请用户妥善保管.

(贴条码处)

# 19

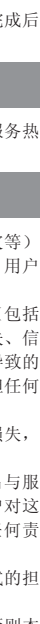

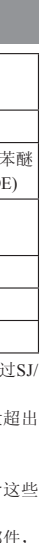

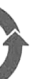

20

# 中兴通讯产品有害物质含量状态说

26

# 录音机

1. 选择**菜单 > 录音机**,进入录音机界面。

- 1. 当您通过蓝牙技术接收数据时, 手机会询问您**是否接收文件**
- 2. 如果您接收,手机就会将收到的数据储存在我的收藏的相关文件 夹内。

息。 数据恢复: 将备份在存储卡中的信息恢复到手机中。 **帮助:** 查看帮助文件。

### 我的音乐

选择**菜单 > 我的音乐**进入音乐空间, 您可以播放手机中的音频文

### 件。 播放列表

可按屏幕指示新建、重命名、删除播放列表。选择打开,打开播 放列表,打开播放列表后,选择选项—添加曲目,可从手机中添加文 件到列表中;按播放可播放列表中的文件。

# 文件夹

- 进入客户服务界面,点击相应的链接即可进入对应的服务。
- 手机服务指南: 查看手机售后服务热线和网站网址。
- 电子渠道e100: 进入电子渠道e100自助服务。
- 客户经理: 拨打客户经理电话。
- **我的梦网:**为您提供查询、退订已订购各类移动梦网服务。

在我的音乐中,有全部,艺术家,专辑,流派四个文件夹显示音 乐文件。选择一个文件后,选择选项可以将文件加至播放列表,设为 语音来电铃音,视频来电铃音,和信息提示音,可将文件经彩信或蓝 牙发送,显示歌曲信息。

- 在电视、电话、收音机和个人计算机等电器设备附近使用手机可 能会引起干扰。
- 请不要将您的手机暴露在强烈日光之下,以免过度受热而损坏。
- 请避免各种液体进入手机内部, 以免造成损坏
- 请不要扔放、敲打手机,粗暴地对待手机会毁坏内部电路板。 • 请不要与其它不配套的设备连接。
- 非专业人员,请勿自行拆开手机和电池,以免造成人员及设备损 伤。
- 禁止对未装入电池的手机充电。
- 紧急呼叫时请确保手机处于开机状态并且在服务区内,在待机界 面下输入紧急电话号码,按**拨号键**呼叫。

# 蓝牙

### 连接到蓝牙设备

- 1. 按搜索来搜索可连接的蓝牙设备。搜索出列表后,选择某设备, 可以进行详细信息查看。只有进行了蓝牙配对的两个蓝牙设备间 才能传输数据。
- 在蓝牙设备列表中(如列表中无设备,应先执行搜索操作),选 择目标设备并选择配对,如果目标设备有自己的鉴权码,要求在 手机中输入该鉴权码,如果没有鉴权码,则您可以自由输入一个

• 请将废旧电池返还给供应商或是放在指定的回收点,而不能放在 家庭垃圾中。

鉴权码发出邀请,对方收到您的邀请后,只要输入和您相同的鉴 权码, 即可配对成功。完成配对后您便可以和对方建立连接, 并 进行蓝牙传输了。

## 使用蓝牙发送文件

### 注意:

利用蓝牙发送内容时,每次只能启动一个蓝牙连接。

- 1. 选择需要发送的文件。
- 2. 选择选项 > 经蓝牙发送
- 3. 手机进入**蓝牙设备**界面,选择**搜索**,手机将开始搜索有效区域内 其他设备。
- 如果您此前曾经搜索过设备,则手机会显示以前找到的设备列 表。要开始新一轮搜索, 请选择选项>搜索。
- 4. 选择需要连接的设备, 按下**配对**进行配对。
- 5. 配对成功后, 会把配对的设备添加到**蓝牙设备**中。
- 6. 在蓝牙设备中,点击配对的设备。
- 7. 成功建立连接后,手机会提示正在发送数据。

### 使用蓝牙接收文件

### 一键备份

数据备份: 备份手机中存储的通信录、短消息和日程安排等信

- 接入点名称(APN)
- 用户名和密码(如果需要的话)
- 代理IP和端口(如果需要用到代理服务器的话) 1. 选择菜单 > 浏览器 > 选项 > 设置 > 网络设置。

# 2. 选择选项>新建。

- 
- 3. 输入**网络名称**设置一个名称(您可以自行设定)。
- 4. 选择代理开关。 5. 输入代理IP地址、端口、接入点名称。
- 6. 如果需要用到用户名和密码的话,输入用户名和密码并输入相关 信息。
- 7. 选择**保存**,保存设置。
- 8. 添加新的接入点后,返回到网络设置界面,此时选择刚才新建的 设置, 按**返回**。您就可以使用新的接入点上网了。

## 其他功能

### 您的手机支持

- **我的收藏:**查看所有已保存的文件和下载图片、音频、视频文 件,并可以选择游戏等。
- 闹钟: 设定闹钟, 在开机/关机状态时, 闹钟均能发出提醒。
- 日程安排: 编辑设置日程计划及查询已设置日程的信息。
- 计算器: 可进行加、减、乘、除运算。
- 世界时: 查看和设置世界不同城市的时间
- 秒表: 手机秒表计时功能。
- 记事本: 事务备忘录。
- **归属地查询:**根据电话区号查询归属地。

# 客户服务

损示: 打开Join ME软件后, 选择帮助选项或者按F1键可以查看帮 助文件

中国移动电子渠道e100是中国移动为客户提供的一站式电子自助 服务, 主要包括如下几种服务渠道

- 1. 网上营业厅:提供业务办理、话费和积分查询、网上交费、在线 客服等服务内容, 详情登陆www.chinamobile.com;
- 10086 热线: 客户拨打10086 自助语音系统,可以获得业务咨询、 最新优惠信息查询、话费查询、业务办理、梦网查询等服务;

• 客户服务设置: 设置客户服务热线、客户经理号码。设置完 您可以使用以上几项业务。具体的设置请联系中国移动通信。

### 电池使用

中兴通讯为保证用户享受到满意的售后服务, 内置了掌心服 线。您可以选择拨打热线。

- 请不要将电池短路,以免损坏电池,产生热量并可能引起火灾。
- 禁止将电池放在高温下或丢入火中,以免引起爆炸。
- 当电池和充电器已经损坏或明显老化时请停止使用。

警告:

假如电池破损,应避免接触里面的物质,若沾染到皮肤,应立即

用大量的清水冲洗;必要时请寻求医生的帮助。

路上安全

• 在发送、接收呼叫之前,您应密切注意当地关于移动无线电话使

用的法律制度,并在使用中加以注意。

- 对于超越我们责任能力范围的由自然灾害(如:地震、水灾 或者任何行为和事故(包括在这些意外或其他异常情况下, 故意或意外的滥用)而导致的损失,本公司不承担任何责任。
- 在任何情况下, 对于伴随本产品的使用而带来的任何损失 依照手册说明使用而导致的损失),诸如: 公司利润的损失 誉损失、营业中断、或存储数据的丢失/改变等,以及因此导 任何特别的、意外的、连带的或间接的损失,本公司不承担 责任。
- 对由于不当使用非本公司指定的通讯硬件或软件而导致的损 本公司不承担任何责任。
- 对于通过使用本产品获得的信息、资料、文件或其他产品 务,本公司不提供任何形式的保证与技术支持,且对于用户 些信息、资料、文件或其他产品与服务的使用,不承担任 任。
- 对于通过本产品使用的第三方软件,本公司不承担任何形式 保与技术支持责任。
- 本手册的内容按"现状"提供。除非适用法律另有规定,否则本 公司不对本文档的准确性、可靠性和内容做出任何类型的、明确 的或默许的保证。

• 安全气囊、刹车、速度控制系统与油料喷射系统应不受无线传输 的影响。如您遇到如上问题,请与汽车经销商联系。 • 在加油时请关闭您的手机,同样的情况也适用于禁止使用双向无 线设备的地方。请不要将易燃、易爆物品与手机放在一起以免发

生危险。

21  $22$ 

### 飞机上的注意事项

在飞机起飞前请关闭手机。为防止对飞机通信系统的干扰,在飞 行中禁止使用手机。在飞机未起飞时使用手机应按照安全规定征得机 组人员许可。

# SAR值(电磁辐射比吸收率)

移动设备的电磁辐射标准采用的计量单位被称作比吸收率(SAR)。 在国内规范中规定的比吸收率限值是2.0瓦特/千克(W/kg)。在测量比吸 收率时均采用标准操作位置,同时手机在所有被测频段上的发射功率 经验证均为其最高级别。鉴于比吸收率是在经验证的最大功率级别上 确定的,手机在操作中的实际比吸收率可能远远低于最大值。这是因 为手机被设计为可在多种功率级别下工作,而其在实际操作中仅使用 连接网络所需的功率级别。通常,您越接近基站,手机的输出功率就 越低。

### 经测试,本产品电磁辐射比吸收率(SAR)最大值为 0.437W/kg (10 g),符合国家标准GB21288-2007。

比吸收率值可能因不同国家或地区的报告要求、测试要求和网络 频段而不同。使用手机配件可能导致不同的比吸收率值。 提示:

适用于公众的无线电话比吸收率限值是平均每10克身体组织2.0瓦 特/千克(W/kg)。作为对公众的额外保护,同时也考虑到测量上的偏 差,此规范已包含一定的安全系数。比吸收率值可能因不同国家或地 区的报告要求和网络频段而不同。

- 普通充电: 手机充电。
- 启动U盘: 可以将手机内存或存储卡当做U盘使用。
- 连接PC: 连接PC侧软件Join ME。

# 网络应用

### 浏览器

〇: 表示该有毒有害物质仕该部件所有均质材科屮的含重均个進 T11363-2006标准规定的限量要求。

ZTE-T U712支持您浏览网页,请向您的网络服务运营商咨询提供 了何种服务及其收费标准。

> 入: 表示该有毒有害物质至少在该部件的某一均质材料中的含量 SJ/T11363-2006标准规定的限量要求。

进入浏览器界面,直接输入网址或在书签,历史记录中选择网 址。 确认网址后进入,就可以浏览网页信息。

### 手机上网设置

- 1. 本表显示中兴通讯股份有限公司供应的本型号产品可能包含 物质,但这些信息可能随着技术发展而不断更新。
- 2. 本品标有" $\times$ "的原因是: 现阶段没有可供替代的技术和部 且符合国家《电子信息产品污染控制管理办法》法规要求。

您的手机预置了中国移动的一些接入点,手机会根据您所用的SIM 卡自动配置WAP接入点或互联网接入点。您也可以手动定义接入点。 网络服务涉及一些数据业务,需要支付一定的费用,具体信息请咨询 您的网络服务运营商。

添加网络连接之前,您需要从网络服务运营商处获得以下信息:

### 浏览器设置

进入浏览器界面,选择选项>设置可以对浏览器进行相关设置。

- 网络设置: 可使用默认设置。也可添加、编辑新的接入点设置。 添加新的接入点,请参见手机上网设置。
- 浏览器设置: 可设置是否显示图片、是否显示动画、是否播放背 景音乐、是否允许弹出窗口、字符编码选择、是否允许Cookies, 以及脚本正文选择
- 首页收藏夹设置: 设置在首页显示的收藏夹内容。
- 默认搜索引擎设置:选择一个默认的搜索引擎。
- 根证书: 提供给用户查看某些需要认证网页的证明文件。
- 清除缓存: 删除所有为下载网页数据所开辟的内存空间中的数
- 据。 • 删除cookies: 删除网站提供的cookies文档。
- 清除历史记录: 删除历史记录。
- 复位: 恢复为默认配置。

### 浏览器下载

- 1. 浏览网页时,在屏幕上点击连接打开链接浏览下载。
- 2. 选择确认开始下载。下载文件存储在手机中或microSD卡中。

### PC套件

### 连接计算机

- 将手机和电脑通过USB数据线连接。将USB数据线较小的一端接 在手机右侧的连接插孔,另一端则接在电脑的USB接口中。
- 待机界面,当手机通过USB数据线连接至电脑时,手机会出现以 下提示:

### 14 14 15 18

### PC侧安装

### 安装

您可登陆中兴通讯手机服务支持网站下载该款终端对应的PC侧软 件,具体网址为:

http://www.zte.com.cn/cn/products/mobile/services\_support 请运行安装包中的setup.exe程序,按照提示进行安装,直至安装结 束。

### 使用

成功安装软件后,在手机待机状态下,用USB数据线连接手机和 电脑,选择连接PC侧。通过此软件,可在手机和电脑中进行信息、联 系人的同步,并可以在手机,电脑间复制文件。您也可以利用数据连 接程序,通过手机拨号的方式将您的电脑连接到互联网上。

# 电子渠道

# 掌心服务

# 免责声明

# 安全警告和注意事项

### 关于个人使用

- 在使用包括手机在内的射频设备时可能会对一些屏蔽性能不好的 电子设备造成干扰,如机动车辆中的某些电子系统,必要时使用 手机前请咨询该设备制造商。
- 在助听器、心脏起搏器和植入耳涡等医用设备旁使用手机时需注 意:保持开着的手机与这些医用设备之间至少20cm的距离;不要 把手机放在胸前口袋中;必要时请关闭手机。如有其他问题请在 使用之前向该设备生产厂家咨询了解。
- 在油料仓库、化学工厂等有爆炸性生产过程的地点,在医院等有 特殊要求的场所,请注意手机的使用限制。若有要求,请关闭手 机。
- 使用手机时如非必要,请不要接触天线区域,这样可能会影响通 话效果、耗费更多电量,从而减少通话和待机时间。
- 请注意交通安全。驾车时请遵守当地所有的相关法律法规。
- 请将手机放在儿童难以触及的地方,以免儿童将其当成玩具,造 成人身伤害。

### 您的手机

- 您只能使用原配的或经厂商认可的配件。如果使用任何未经认可 的配件,都有可能影响手机的使用性能,违反本手机的保修条款 以及国家关于通信终端产品的相关规定,甚至导致人身危害。
- 清洁手机时请先关机,并使用干净的防静电布。清洁手机表面时 注意不要使用清洗剂等化学制剂。
- 您的手机会产生电磁场,可能会对磁存储媒质产生影响,如计算 机磁盘等。

# 用户满意度调查

感谢您使用中兴手机, 请输入网址http://www.zte.com.cn/uei, 打 开 "中兴手机用户满意度调查"链接,填写问卷。我们将根据您的意 见,改进产品质量,更好地为您服务

### 手机三包注意事项

- 主机和充电器(充电座)保修期为一年,电池保修期为六个月。
- 手机主机在购买7日内出现问题,若非人为损坏,在手机主机及附 件外观无磨损的情况下,用户可凭发票原件和保修卡到中兴授权 客户服务中心检测,确定故障存在后,选择退货、换货或维修。
- 手机主机在购买8-15天内出现问题,若非人为损坏,在手机外观 无磨损的情况下,用户可凭发票原件和保修卡到中兴授权客户服 务中心检测,确定故障存在后,选择更换主机或维修。
- 保修期内,手机主机经保内维修两次后仍不能正常使用,用户可 凭两次的维修单更换同型号同规格的手机主机。
- 附件的保修必须提供完整保修凭证及所配主机的串号。
- 保修范围内免收材料费和维修费。
- 3. 短信营业厅: 客户发送短信内容"10086"至10086即可获得最新 优惠信息查询、话费查询、业务办理等服务;
- 4. 掌上营业厅: 客户登陆移动梦网首页--WAP 营业厅链接, 无需输 入号码和密码, 即可登录WAP 服务厅, 随时随地进行业务查询及 办理;
- **自助终端:** 提供包括交费、话单查询打印、业务受理、信息查询 等功能,完全代替了以往的人工服务。

# 手机保养小常识

- 避免摔机、进水、太阳直晒或放置于过热的地方,避免出入温差 大的场所;
- 若手机受潮,应马上关机,并擦拭干再用吹风机烘干,注意不可 靠太近,以免外壳受损;
- 建议使用手机皮套;
- 不要在浴室内使用手机;
- 只用厂家标配的充电器、电池、充电时间不可超过必要的充电 期。

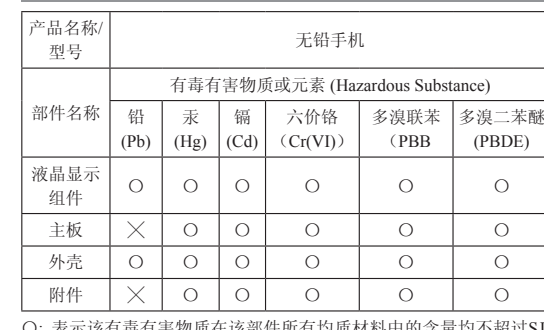

### 提示:

3. 本表中部件定义的解释权归属中兴通讯股份有限公司。 下图为本型号产品的环保使用期限标志,某些可 更换的零部件会有一个不同的环保使用期(例如:电池 单元模块)贴在其上。此环保使用期限只适用于产品是 在产品手册中所规定的条件下工作。

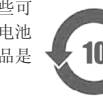